For Series 700 systems operating with HP-UX releases 9.01, 9.03, and 9.05, you must load patch PHCO\_5881 for **disktab** and **sam** functionality, and patch PHSS\_5776 for network installation functionality.

For Series 300 systems, this disk drive is supported on the following releases by loading the appropriate patch:

 HP-UX 9.03:
 PHCO\_6819

 HP-UX 9.10:
 PHCO\_6819

 Pascal:
 Rev. 3.25C (Quantum only, not needed for Seagate)

 Basic:
 Rev. 6.3; SCSI Binary Rev. 6.7

For Series 400 systems, this disk drive is supported at HP-UX release 9.03 and 9.10, with patch PHCO\_6819 required for full functionality of **newfs** and **sam**.

The software patches may be obtained from HP Customer Service.

To install the patches to HP–UX, perform the following steps:

- Begin the HP-UX software installation process. If the system has a one of the drives installed, the following message appears: "Note: the destination disk type "disk-drive" was not found in the disk table /etc/disktab. (Press any key to continue.)"
- 2. Press any key. The screen displays the following message: "If model number: "disk-drive", is incorrect, and a correct one (one that has an entry in the /etc/disktab) is known, please enter it now otherwise press return."
- 3. a. For Series 300 and 400, type: Return

The screen now displays disk physical parameters. Change three of these parameters as shown, leaving the other parameters at the default values:

1024 byte sectors per track:[27]Tracks per cylinder:[10]RPMs of the disk:[5400]

b. For Series 700, type: MICROP\_2112 Return

The MICROP\_2112 drive is functionally equivalent to the new drives. By using this entry, you can complete the software installation process.

4. Let the software installation process complete.

5. Install the appropriate patch using /etc/update and reboot the system.

## 1–GB Disk Drive User Notes

Refer to your workstation owner's guide or your disk drive installation guide for detailed information about installing your disk drive. During the installation procedure, you may have to change the SCSI ID of your disk drive. Refer to the appropriate illustration to set the SCSI ID jumpers to the desired SCSI ID.

**NOTICE:** We recommend that you use SCSI ID 6 for your workstation's first hard disk drive, and SCSI ID 5 for the second hard disk drive.

## **Minimum Software Requirements**

The 1–GB disk drive is fully operational with HP-UX Release 9.01 and later on Series 700 systems (releases 9.01, 9.03, and 9.05 require patches to the operating system). On Series 300 and 400 systems, this disk drive is supported only at HP-UX release 9.03 and 9.10, and a patch is required to obtain full functionality. Please see the patch instructions on the last page of this document.

Also, for Series 700 systems, the following patches are necessary to run diagnostics:

HP-UX 9.01 - Diagnostic support is not available for these drives running on HP–UX 9.01
HP-UX 9.03 through 9.07 – PHSS\_6620
HP-UX 10.01 – PHSS\_6607
HP-UX 10.10 – PHSS\_6796

The HP part numbers for these drives are A1658–60007 (spare) and A1658–69007 (exchange).

Part Number A1658–90690 Edition E0696 Printed in U.S.A.

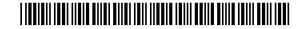

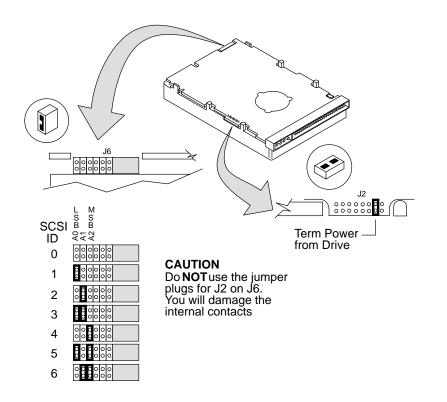

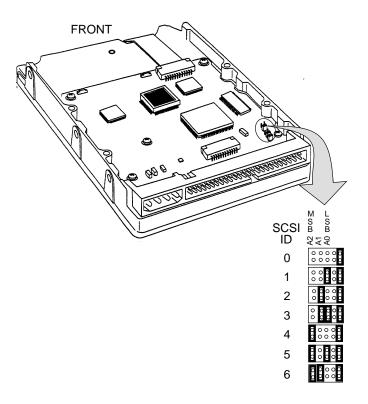

Seagate ST31051N Disk Drive Jumpers

Quantum 1050S Disk Drive Jumpers